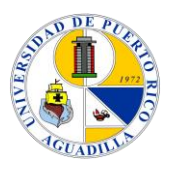

*Universidad de Puerto Rico en Aguadilla Biblioteca Enrique A. Laguerre*

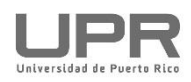

# **Como renovar el préstamo de libros online**

Ante el cierre temporero de las facilidades, tras la pandemia que azota el mundo, los usuarios que han tomado prestado libros de nuestras colecciones pueden renovarlos remotamente. A continuación te explicamos cómo lo puedes realizar a través del Catálogo en línea.

### **Paso 1**

Accede la página electrónica de la biblioteca en el siguiente enlace:

#### <https://www.upr.edu/biblioteca-uprag/>

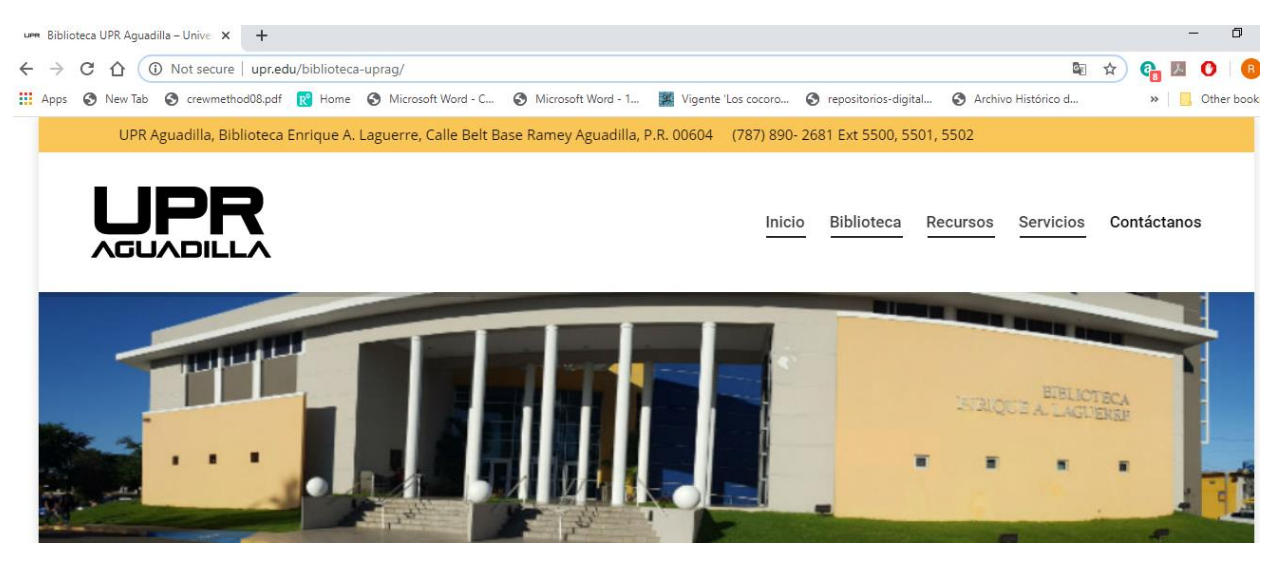

### **Paso 2**

En la pestaña que dice **Recursos** seleccionarás **Catálogo UPR Aguadilla**, como se ilustra a continuación:

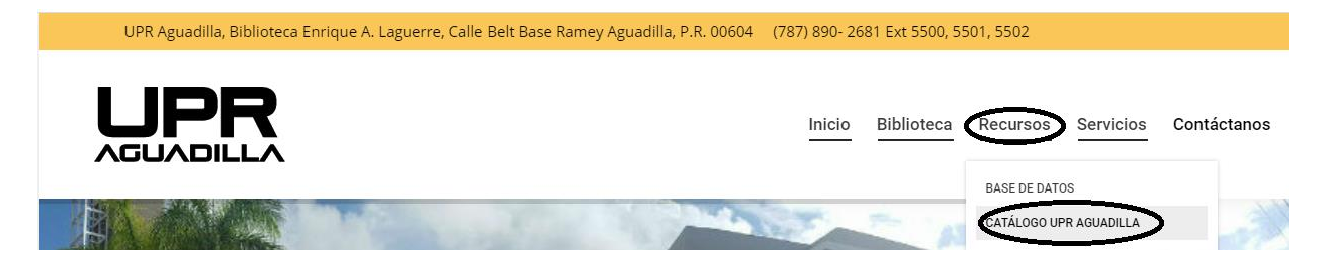

## **Paso 3**

Tan pronto acceda al Catálogo, le aparecerá la pantalla siguiente:

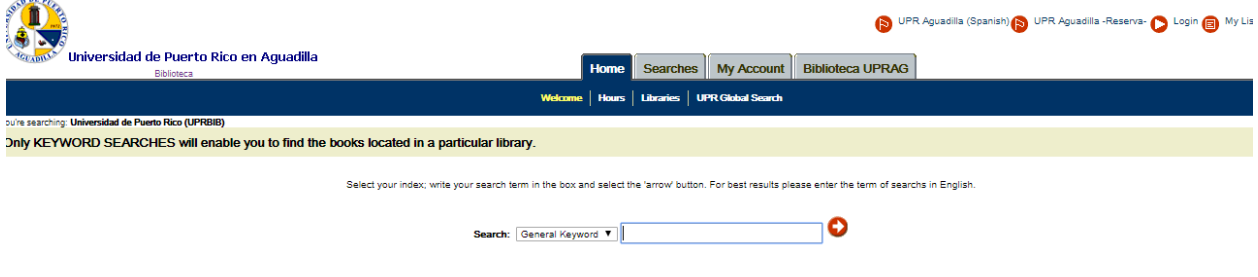

### **Paso 4**

Seleccione la pestaña que indica "**My Account**", como se ilustra a continuación:

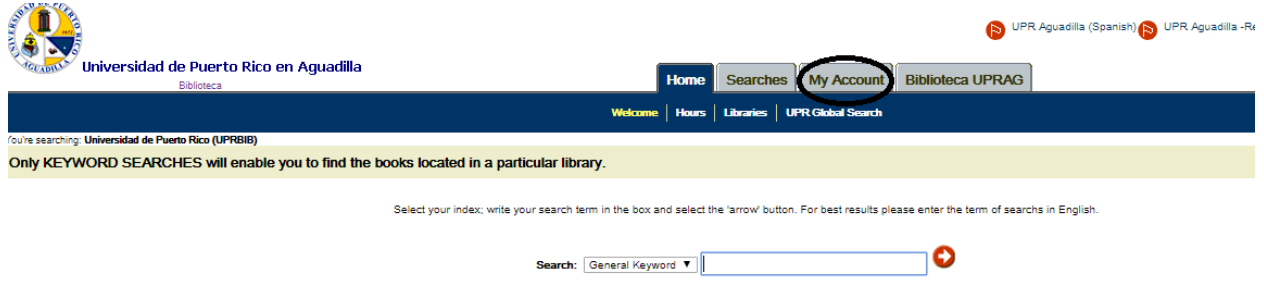

### **Paso 5**

Una vez seleccionado el sistema le requerirá su número de identificación "**Alt. ID:**" que corresponde a su número de estudiante (ej. **84420000**). Presione "**Login"**:

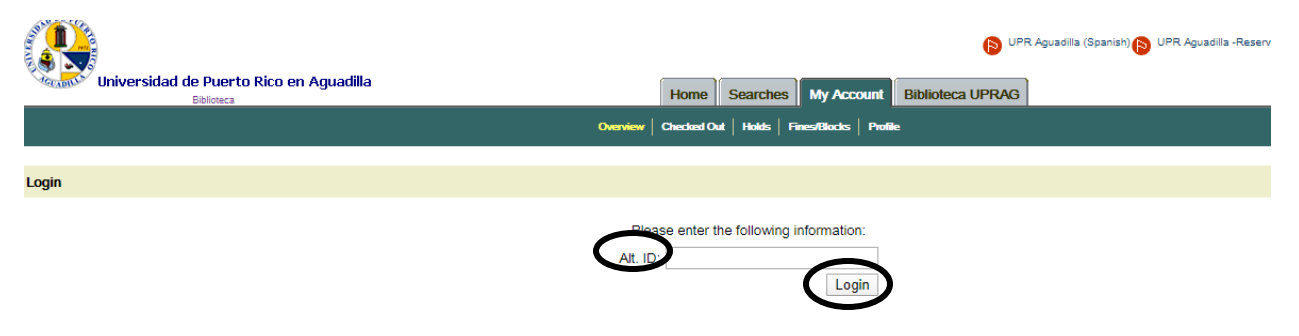

Ahora podrá tener acceso a su cuenta y ver los recursos que tiene prestados, fechas de vencimiento y solicitudes de libros reservados. La pantalla siguiente es un ejemplo de cómo se visualizaran los detalles en un registro de usuario:

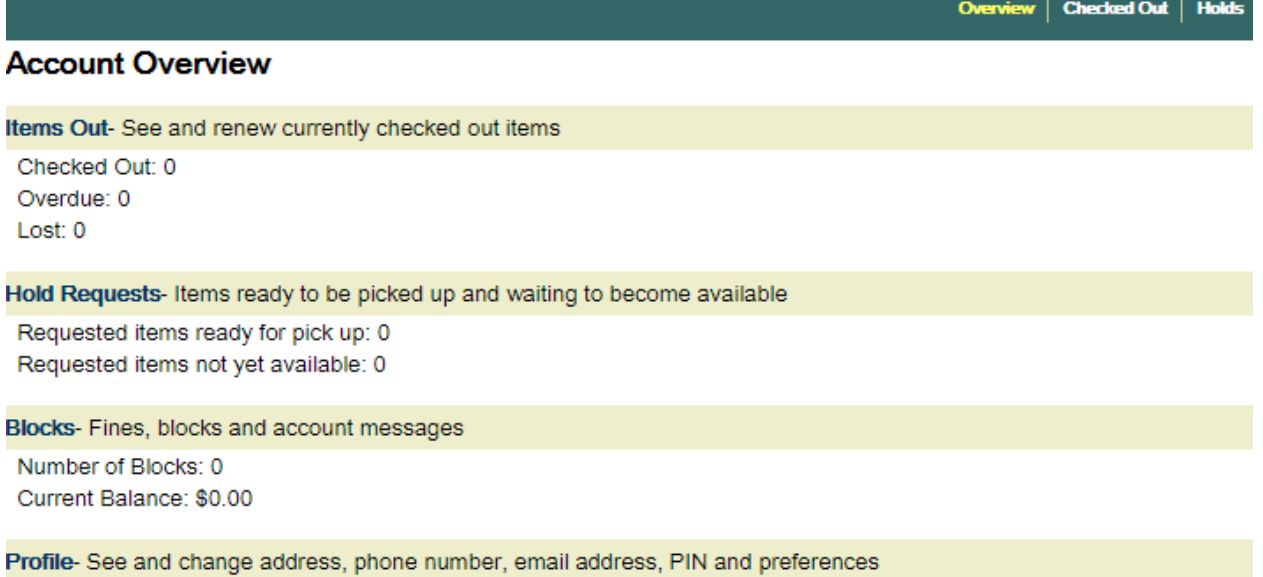

Search the library catalog on Facebool

#### **Paso 6**

Renovación: Una vez haya accedido a su cuenta selecciones los recursos que interesa renovar y presione el botón de "**Renew**".

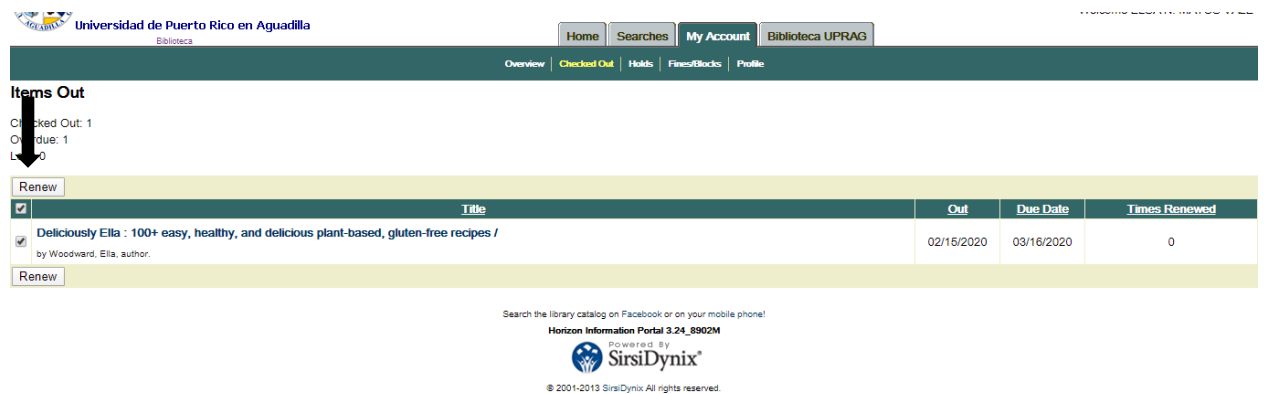

# **Importante**

El usuario puede renovar sus préstamos, siempre y cuando:

- $\checkmark$  No haya vencido.
- $\checkmark$  No tengan deudas por demora o pérdida del recurso.
- $\checkmark$  Que el recurso no haya sido solicitado por otra persona.
- $\checkmark$  La renovación electrónica permite hasta dos oportunidades para para renovar.

Editado y adaptado\* por:

Prof. Edwin Ríos Cruz, Bibliotecario IV Desarrollo de Colecciones

[e.rios@upr.edu](mailto:e.rios@upr.edu)

\* Universidad de Puerto Rico Recinto de Río Piedras, Biblioteca de Educación Gerardo Sellés Solá